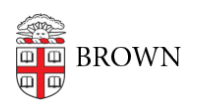

[Knowledgebase](https://ithelp.brown.edu/kb) > [Desktop Computing and Printing](https://ithelp.brown.edu/kb/desktop-computing-and-printing) > [Shuttle \(Transloc\)](https://ithelp.brown.edu/kb/shuttle-transloc) > [Install and Set Up](https://ithelp.brown.edu/kb/articles/install-and-set-up-the-transloc-app) [the Transloc App](https://ithelp.brown.edu/kb/articles/install-and-set-up-the-transloc-app)

## Install and Set Up the Transloc App

Stephanie Obodda - 2023-09-05 - [Comments \(0\)](#page--1-0) - [Shuttle \(Transloc\)](https://ithelp.brown.edu/kb/shuttle-transloc)

Install and Set Up the Transloc App

- 1. Download Transloc for [iOS](https://apps.apple.com/us/app/transloc/id1280444930) or [Android](https://play.google.com/store/apps/details?id=com.transloc.microtransit&hl=en_US)
- 2. When prompted, give the app permission to access your location.
- 3. From the list of shuttle agencies, select BOTH of the following:
	- a. **Brown University Shuttle** this is for regular, fixed shuttle routes
	- b. **Brown University onCall** this is for [requesting an onCall ride](https://ithelp.brown.edu/kb/articles/1949)